UNIVERSIDADE TECNOLÓGICA FEDERAL DO PARANÁ DEPARTAMENTOS ACADÊMICOS DE ELETRÔNICA E MECÂNICA CURSO SUPERIOR DE TECNOLOGIA EM MECATRÔNICA INDUSTRIAL

GUILHERME LEANDRO BONAFINI

**MORPHOS: plataforma médica para análise de próteses customizadas**

TRABALHO DE CONCLUSÃO DE CURSO

**CURITIBA** 2018

## GUILHERME LEANDRO BONAFINI

## **MORPHOS: plataforma médica para análise de próteses customizadas**

Trabalho de Conclusão de Curso de Graduação, apresentado ao Curso Superior de Tecnologia em Mecatrônica Industrial, dos Departamentos Acadêmicos de Eletrônica e Mecânica, da Universidade Tecnológica Federal do Paraná – UTFPR, como requisito parcial para obtenção do título de Tecnólogo.

Orientador: Prof. Dr. Walter Luis Mikos

**CURITIBA** 2018

## **TERMO DE APROVAÇÃO**

## GUILHERME LEANDRO BONAFINI

## **MORPHOS: plataforma médica para análise de próteses customizadas**

Este trabalho de conclusão de curso foi apresentado no dia 7 de agosto de 2018, como requisito parcial para obtenção do título de Tecnólogo em Mecatrônica Industrial, outorgado pela Universidade Tecnológica Federal do Paraná. O aluno foi arguido pela Banca Examinadora composta pelos professores abaixo assinados. Após deliberação, a Banca Examinadora considerou o trabalho aprovado.

> Prof. Dr. Milton Luiz Polli Coordenador de Curso Departamento Acadêmico de Mecânica

\_\_\_\_\_\_\_\_\_\_\_\_\_\_\_\_\_\_\_\_\_\_\_\_\_\_\_\_\_\_

\_\_\_\_\_\_\_\_\_\_\_\_\_\_\_\_\_\_\_\_\_\_\_\_\_\_\_\_\_\_ Prof. M.Sc. Sérgio Moribe Responsável pela Atividade de Trabalho de Conclusão de Curso Departamento Acadêmico de Eletrônica

**BANCA EXAMINADORA**

\_\_\_\_\_\_\_\_\_\_\_\_\_\_\_\_\_\_\_\_\_\_\_\_\_\_\_\_\_ \_\_\_\_\_\_\_\_\_\_\_\_\_\_\_\_\_\_\_\_\_\_\_\_\_\_\_ Prof. Dr. José Aguiomar Foggiatto Prof. Dr. João Antônio Palma Setti UTFPR UTFPR

\_\_\_\_\_\_\_\_\_\_\_\_\_\_\_\_\_\_\_\_\_\_\_\_\_\_\_\_\_ \_\_\_\_\_\_\_\_\_\_\_\_\_\_\_\_\_\_\_\_\_\_\_\_\_\_ Prof. Eng. Ubiradir Mendes Pinto<br>
Prof. Dr. Walter Luis Mikos UTFPR Orientador - UTFPR

A Folha de Aprovação assinada encontra-se na Coordenação do Curso

## **AGRADECIMENTOS**

Agradeço a Universidade Tecnológica Federal do Paraná, pela maravilhosa oportunidade dada durante a minha formação no curso de Tecnologia em Mecatrônica Industrial.

Agradeço também ao Professor Dr. Walter Luis Mikos, por sua sábia orientação durante o desenvolvimento desse trabalho e seu incentivo.

Não posso deixar de agradecer aos meus pais, pelo apoio e incentivo dados nos momentos de maiores dificuldades durante o curso.

Agradeço a minha irmã, por me auxiliar e compartilhar seu conhecimento.

Também agradeço a Priscila, por seu incentivo diário e sua completa compreensão durante o desenvolvimento deste trabalho.

Aos amigos Elizeu e Victor, gostaria de agradecer pela oportunidade de conhecer a empresa Bioprototype e de me fazer integrante em seu negócio ao decorrer do projeto.

Agradeço os amigos e conhecidos que direta ou indiretamente, contribuíram para a minha formação acadêmica.

Ama-se mais o que se conquista com esforço. (DISRAELI, Benjamin).

## **RESUMO**

BONAFINI, Guilherme Leandro. **morphos:** plataforma médica para análise de próteses customizadas. 2018. 52 f. Trabalho de Conclusão de Curso (Curso Superior de Tecnologia em Mecatrônica Industrial), Departamentos Acadêmicos de Eletrônica e Mecânica, Universidade Tecnológica Federal do Paraná. Curitiba, 2018.

Diversas são as soluções que integram o mundo da tecnologia com a medicina. Nesse contexto, a empresa Bioprototype relaciona os conhecimentos técnicos na área de informática, mecatrônica e medicina para produzir moldes impressos para a confecção de próteses cranianas utilizadas na cranioplastia. A construção destes moldes, entretanto, passa por diversas etapas que necessitam da constante comunicação entre os técnicos da empresa e o profissional médico responsável, o que demanda tempo e consequentemente atraso do procedimento cirúrgico no paciente. Assim o presente trabalho tem como objetivo apresentar o desenvolvimento de uma plataforma médica aplicando técnicas de realidade aumentada ao processo de validação de fabricação de moldes para próteses na reconstrução de falhas craniana. O trabalho tem como finalidade diminuir o gargalo existente no processo de fabricação devido ao tempo de interações entre as partes durante a fase de validação. A plataforma foi desenvolvida como forma de aplicativo para *Android* e também para ambiente *web.* Para a realidade aumentada foram utilizadas as bibliotecas *Vuforia* e *ThreeJS*.

**Palavras chave:** Realidade Aumentada. Cranioplastia. Aplicativo Android.

## **ABSTRACT**

BONAFINI, Guilherme Leandro. **morphos:** medical plataforma for analysis of customized protheses. 2018. 52 f. Trabalho de Conclusão de Curso (Curso Superior de Tecnologia em Mecatrônica Industrial), Departamentos Acadêmicos de Eletrônica e Mecânica, Universidade Tecnológica Federal do Paraná. Curitiba, 2018.

There are numerous solutions which integrate the technological word with medicine. In this context, the enterprise Bioprototype relates the technical knowledge in the areas of computing, mechatronics and medicine to produce printed molds for the manufacturing of cranial prosthesis applied in cranioplasty. However, the construction of these molds requires many stages which need a constant communication between the enterprise's technicians and the medical professional in charge, which in instance demands time and consequently delays the patient's surgical procedure. Therefore, the present work has the objective of presentation of the development of a medical platform, applying techniques of augmented reality in the validation process of mold manufacturing for prosthesis in cranial defect reconstructions. The project aims to diminish the existent bottleneck in the fabrication process due to the interaction time between the parts during the step of validation. The platform was developed as an application for *Android* and also for the *web* environment. For the augmented reality the libraries *Vuforia* and *ThreeJS* were used.

**Keywords:** Augmented Reality. Cranioplasty. Android App.

## **LISTA DE FIGURAS**

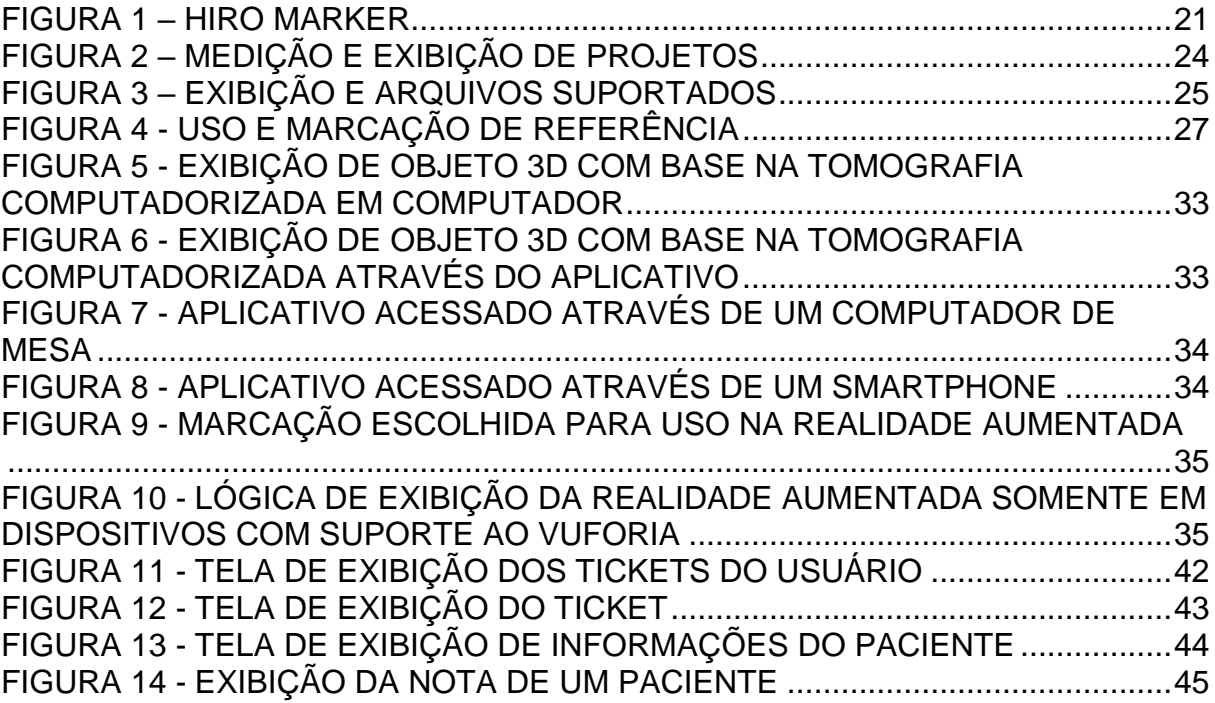

# **LISTA DE ABREVIATURAS, SIGLAS E ACRÔNIMOS**

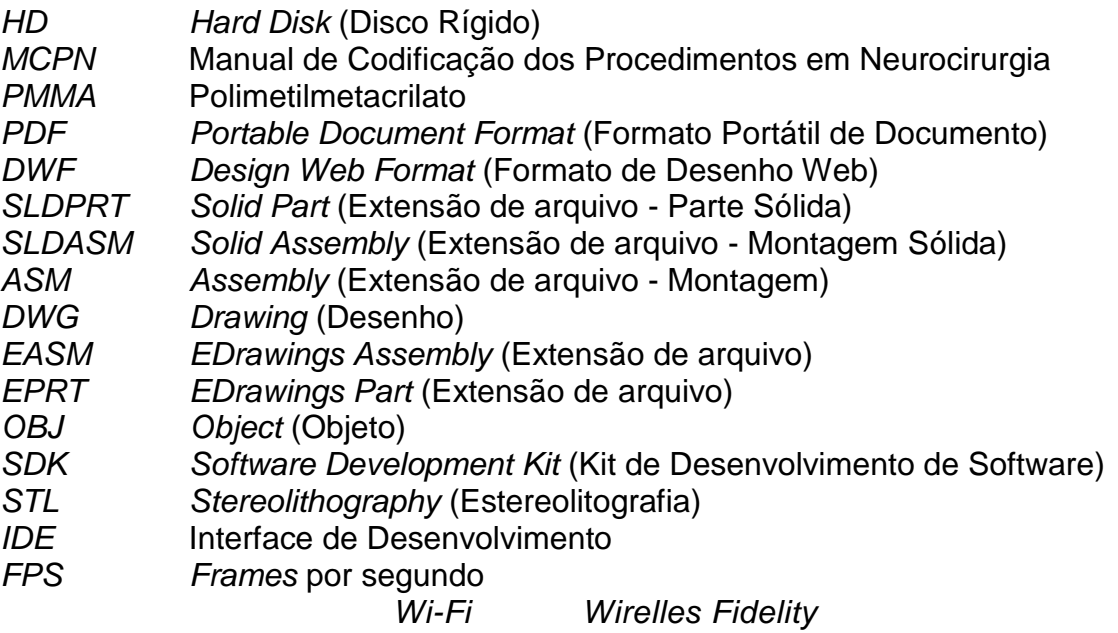

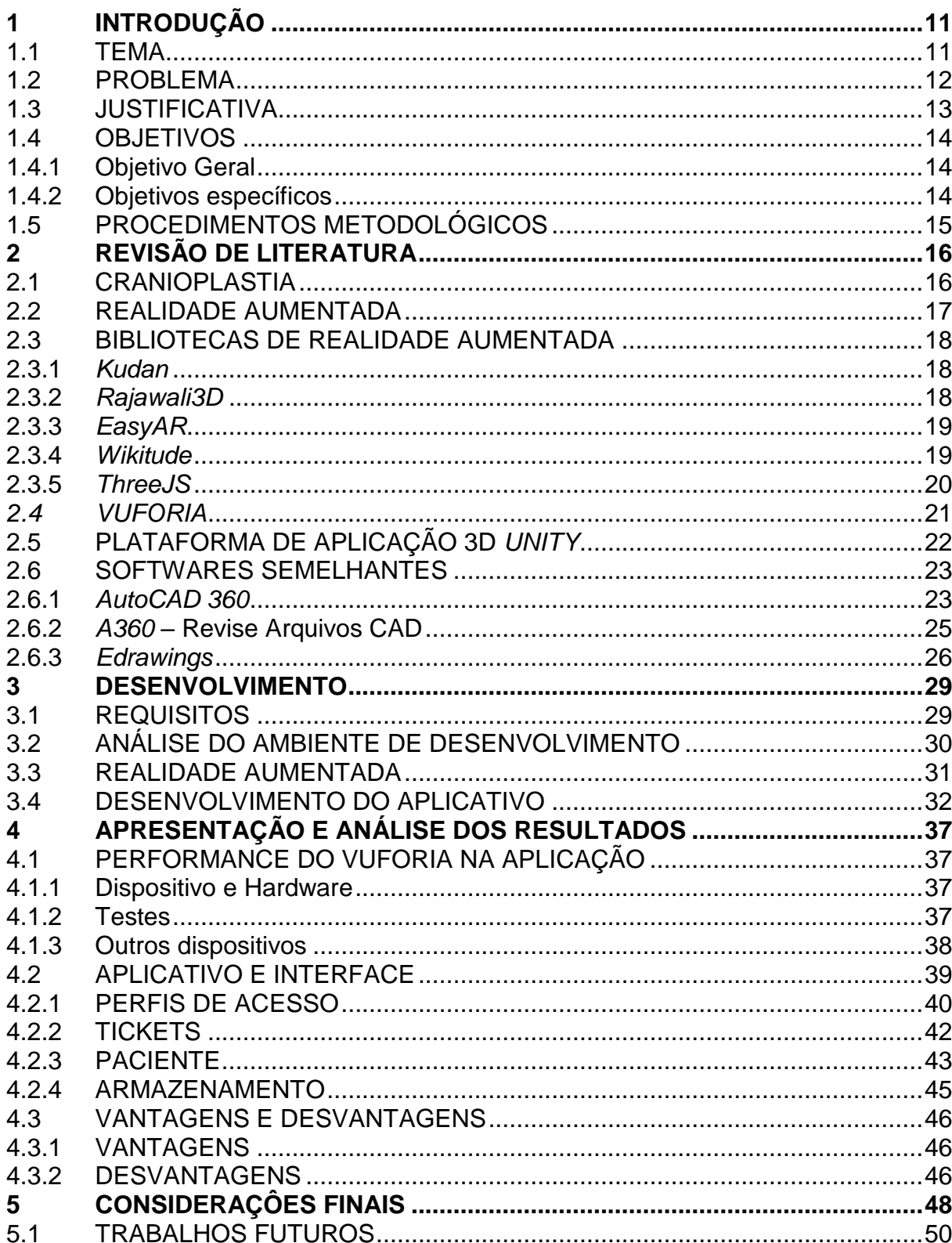

# **SUMÁRIO**

## <span id="page-10-0"></span>**1 INTRODUÇÃO**

Nesse capítulo será apresentado uma introdução sobre o contexto em que o trabalho foi desenvolvido assim como o problema estudado e resolvido, os objetivos propostos e a justificativa para o desenvolvimento do trabalho.

## <span id="page-10-1"></span>**1.1 TEMA**

De acordo com evidências arqueológicas, o uso do procedimento cirúrgico conhecido atualmente como cranioplastia, remonta a períodos anteriores a 7.000 A.C. (SHAH *et. al.*, 2014). A fabricação das próteses utilizadas no procedimento fazia o uso de materiais que variavam de acordo com a posição socioeconômica do paciente, desde metais preciosos, como o ouro até cabaças (SHAH *et. al.*, 2014). O procedimento vem sendo aperfeiçoado até os dias atuais, melhorando a procedimento cirúrgico e aprimorando o desenvolvimento das próteses utilizadas por meio da prototipagem.

Durante os últimos anos, a prototipagem tem sido citada na literatura mundial e utilizada na área médica e odontológica com a finalidade de permitir o planejamento cirúrgico e a criação de próteses (YACUBIAN-FERNANDES *et. al*., 2004), onde próteses com materiais sintéticos são criadas a partir da modelagem 3d assistida por computador (SHAH *et. al.*, 2014).

De acordo com YACUBIAN-FERNADES *et. al.* (2004), a prototipagem tem sido utilizada para a construção de moldes e para o planejamento cirúrgico. Especificamente para correção de falhas ósseas cranianas, a prototipagem tem permitido a reconstrução do crânio do paciente com base nas reais proporções da área afetada, trazendo vantagens como melhoria estética, a redução de tempo cirúrgico e a baixa taxa de infecção (YACUBIAN-FERNADES *et. al.*, 2004) em comparação ao enxerto autólogo (SHAH *et. at.*, 2014).

A prototipagem da prótese é feita com base em modelos 3d gerados computacionalmente utilizando imagens de exames tomográficos. Por meio de técnicas de reconstrução 3D, como o espelhamento, subtração e interpolação, é obtida a prótese nas dimensões reais da falha. Evidentemente, após a finalização da prototipagem, é recomendável a avaliação médica sobre a morfologia da prótese e da anatomia craniana final do paciente a fim de garantir a qualidade estética desejada.

## <span id="page-11-0"></span>**1.2 PROBLEMA**

A empresa Bioprototype, hospedada atualmente no hotel tecnológico da UTFPR Campus Curitiba, produz moldes para próteses customizadas utilizadas no procedimento médico chamado cranioplastia. Em fase de testes, a empresa possui dois funcionários responsáveis por todas as etapas de produção.

O processo de produção com início na solicitação da confecção do molde, até a entrega do produto final, passa por diversas etapas de produção como: preparação pré-operatória do modelo virtual 3D; produção do molde físico e esterilização; confecção da prótese customizada na faz intra-operatória (GREBER FILHO et al., p. 2, 2017 *apud* GERBER *et al.,* 2010). E existe uma avaliação do protótipo confeccionado pelo médico responsável.

Entre cada etapa, é constantemente necessária a interação da empresa com o médico responsável, para que seja realizada a prefeita confecção do molde. Dessa forma, os responsáveis precisam deslocar-se até o médico, levando computadores e materiais impressos para a exibição e análise durante as reuniões. Todo esse trânsito gera um custo de tempo considerável e de certa forma, custos financeiros, visto que nem sempre ambas as partes envolvidas possuem a disponibilidade necessária para todas as reuniões, ocasionando desencontros.

Com isso, o tempo de fabricação do molde torna-se maior, podendo chegar até a alguns meses, atrasando assim a realização do procedimento cirúrgico no paciente que receberia a nova prótese. O tempo extra faz com que o paciente passe pelos efeitos colaterais estéticos e funcionais por mais tempo. Efeitos esses que podem ser, por exemplo, falhas na fala e a hemiparesia (paralisia em um dos lados do corpo) em casos onde o escalpo exerce pressão sobre parte do encéfalo.

Além das consequências ao paciente, o atraso pela falha de comunicação entre a empresa e o médico, barra o desenvolvimento da própria empresa, visto que

para o aprimoramento do processo de fabricação do molde, é necessário inúmeros testes e estudos de caso envolvendo diversas situações possíveis.

Dessa forma, o seguinte problema é apresentado: Como melhorar o processo de produção do molde ou de uma possível prótese, visto que o processo de fabricação é impactado diretamente pela comunicação entre as partes envolvidas e o tempo é primordial par o paciente?

## <span id="page-12-0"></span>**1.3 JUSTIFICATIVA**

O presente trabalho visou o desenvolvimento de uma plataforma voltada ao sistema operacional móvel *Android* e com disponibilidade em ambiente web, devido à grande abrangência que o uso de ambas as tecnologias darão a possibilidade de alcançar.

Além disso, o desenvolvimento do trabalho fez o uso de conhecimentos adquiridos durante o curso de mecatrônica, como programação, desenho técnico e projetos auxiliado por computador. O trabalho foi aplicado no ramo médico para a exibição de objetos tridimensionais, sendo possível também ser aplicado nas áreas de mecânica, design de produto, desenho técnico entre outras áreas.

O desenvolvimento da plataforma visual a melhoria no processo de fabricação dos moldes para próteses customizadas, diminuindo o tempo necessário para comunicação e aprovação da prótese produzida.

Após instalado o aplicativo através da loja de aplicativos *Play Store* ou acessando a plataforma via navegador, o médico pode visualizar através do aplicativo, o modelo tridimensional da prótese e do molde de cada paciente fazendo o uso de um usuário e senha. A visualização tem o auxílio da realidade aumentada para que o entendimento seja dado de uma forma fácil. Esta funcionalidade está somente disponível no aplicativo instalado em smartphones.

Ainda, o médico pode contatar a empresa, receber notificações, atualizações e mensagens sobre o processo de fabricação dos moldes da empresa. Para a empresa, com a facilitação da comunicação com o médico, o processo pode agilizar, evitando atrasos decorrentes da demora de respostas e realizar a entrega do molde em menor tempo.

A empresa ainda pode receber todos os arquivos necessários para a confecção do molde através da plataforma, evitando o uso de diferentes ferramentas como e-mail, aplicativos de troca de mensagens e dispositivos de armazenamento (HD externo, *pen drives,* cartões de memória, entre outros). Por todo o processo ser registrado em uma única base de dados, a empresa também se beneficia de todo o histórico de interações, mantendo tudo registrado para posterior consulta.

Futuramente, poderão ser adicionadas novas funcionalidades a plataforma, como a gestão de tarefas e a possibilidade do primeiro contato com o médico diretamente da própria plataforma. Também poderá ser disponibilizada versões da plataforma em outros sistemas móveis, como por exemplo *iOS*, segunda colocada no mercado mundial de smartphones e produzida pela empresa *Apple Inc*.

## <span id="page-13-0"></span>**1.4 OBJETIVOS**

Nesta seção são apresentados os objetivos geral e específicos do trabalho, relativos ao problema anteriormente apresentado.

#### <span id="page-13-1"></span>**1.4.1 Objetivo Geral**

Desenvolver uma plataforma unificada de fácil acesso e uso para a análise de moldes e próteses cranianas customizadas.

#### <span id="page-13-2"></span>**1.4.2 Objetivos específicos**

- Permitir a visualização de objetos tridimensionais em ambiente real utilizando a *engine Unity* em conjunto com a biblioteca *Vuforia.*
- Permitir a manipulação dos objetos em questão como ampliação, deslocamento entre eixos por meio de integração entre o kit e desenvolvimento de software *Android* e o *Unity*.
- Possibilitar a disponibilização e abertura dos objetos tridimensionais em formato de arquivo a definir.
- Realizar o intermédio da comunicação entre o médico e a empresa, evitando diferentes meios de comunicação e assim uma possível falha na comunicação.

## <span id="page-14-0"></span>**1.5 PROCEDIMENTOS METODOLÓGICOS**

O desenvolvimento do trabalho se deu por 3 etapas, cada qual com a sua relevância dentro da construção do software. Durante a primeira etapa foi realizada a pesquisa de possíveis formatos de arquivos de objetos tridimensionais possivelmente suportados pelo o aplicativo, levando em conta os diversos softwares de construção desses objetos como, por exemplo, *Unity*, *Blender* e o *SolidWorks.*

Ainda referente a primeira etapa do trabalho, foram levantados os requisitos necessários para a exibição, manipulação e carregamento dos objetos tridimensionais por parte do usuário. Além dos itens citados anteriormente, foi definida qual imagem de referência seria utilizada para a exibição dos objetos.

Ao decorrer da segunda etapa, o desenvolvimento do aplicativo foi dividido em duas partes, onde na primeira parte foi construída a estrutura de exibição e manipulação dos objetos carregados, assim como a detecção de locais específicos para a exibição desses objetos. Foi utilizado a plataforma *Android Studio* de criação, por disponibilizar a exportação de trabalhos em bibliotecas suportadas pelo *Android*.

Finalizada a primeira parte da segunda etapa, a segunda parte foi construir o aplicativo em *Android*, utilizando a linguagem de programação *Java* por meio do software *Android Studio*. Nesse momento foram implementadas ações de toque dentro do aplicativo, dando a possibilidade de interação dos objetos pelas mãos dos utilizadores do aplicativo.

Por fim, a terceira etapa foi responsável pelos testes de funcionalidade do aplicativo, identificando possíveis e existentes erros no aplicativo construído, envolvendo teste com carregamento de arquivos nos formatos escolhidos e testes de exibições em condições diversas de luminosidade.

## <span id="page-15-0"></span>**2 REVISÃO DE LITERATURA**

Nesse capítulo será apresentado um estudo acerca de temas relacionados a empresa e a realidade aumentada, além de expor uma análise de softwares disponíveis atualmente no mercado que cumprem funções semelhantes as propostas neste trabalho

## <span id="page-15-1"></span>**2.1 CRANIOPLASTIA**

Cranioplastia é o nome dado ao "Tratamento cirúrgico da falha óssea de crânio utilizando acrílico, prótese customizada e/ou ainda o próprio osso armazenado em abdome ou banco de ossos (quando ainda viável)" de acordo com o MCPN (Manual de Codificação dos Procedimentos em Neurocirurgia) da sociedade Brasileira de Neurocirurgia. O procedimento é indicado para o fechamento hermético do crânio e restauração cosmética podendo ser de caráter elegível ou de urgência.

De forma mais completa, Hara et al. (2011) define como procedimento cirúrgico que corrige imperfeições cranianas decorrentes de traumatismo cranioencefálicos e tratamento de tumores. O procedimento visa proteger o encéfalo do paciente na região em que há a perda óssea da calota craniana de espessura total, tento também como finalidade a correção estática do afundamento aparente na parte afetada. Geralmente, o paciente que será submetido a esse procedimento, passou por procedimentos anteriores e portanto, apresenta um quadro clínico bastante delicado, o que torna o procedimento bastante complexo.

O procedimento mais recomendado, de acordo com o Centro de Cirurgia Crânio-Maxilofacial do Instituto Nacional de Traumatologia e Ortopedia – MS, é o enxerto autólogo da tábua externa do osso parietal, costelas e crista ilíaca. O procedimento consiste na retirada de material próximo a região afetada de acordo com a similaridade com o tecido a ser reposto e a facilidade de coleta do enxerto. O método é recomendado para defeitos na espessura total da calota craniana de até 182 cm² pelos benefícios trazidos pelo procedimento (HARA et al., 2011).

O uso da prótese customizada é recomendado para procedimentos em regiões maiores que 182 cm², onde as regiões doadoras não são suficientes. Também é recomendada para pacientes do sexo feminino, pediátricos e idosos, onde a espessura parietal é mais estreita, impossibilitando a retirada de material. Finalmente, o uso da prótese customizada é recomendada para pacientes onde a região é a que foi afetada (HARA et al., 2011).

A prótese poder ser construída a partir de diversos materiais biocompatíveis. O PMMA (Polimetilmetacrilato), malha de titânio e o polietileno poroso são exemplos de materiais utilizados para a confecção da prótese craniana customizada. Embora o uso do material aloplástico possa causar algumas complicações, como infecções e a extrusão da prótese no período de pós-cirurgia (até 27 meses após o procedimento) em alguns casos, a cirurgia ocorre de forma mais rápida que o procedimento anterior, o resultado estético é melhor e o uso de recursos durante o procedimento é menor (HARA et al., 2011).

## <span id="page-16-0"></span>**2.2 REALIDADE AUMENTADA**

Desde o início da era da computação até os dias atuais, sempre houve a necessidade dos usuários de um dado sistema se adequarem a interfaces de aplicações virtuais por meio de treinamentos e materiais de estudos para que pudessem interagir com máquinas ou dispositivos eletrônicos.

Tendo em vista essa dificuldade de cada usuário necessitar de novos treinamentos a cada atualização, novas tecnologias e metodologias surgiram para facilitar a interação com as aplicações, gerando uma maior assimilação de ações realizadas no cotidiano com a seleção e execução de funções dentro dos próprios softwares. Gestos toques ou então o uso a voz são exemplos de interações que foram agregadas a aplicações para que a experiencia do usuário no uso do software fosse qualitativamente aumentada.

Juntamente com essa busca, surgiram duas áreas de tecnologia com base em interações avançadas entre o usuário e a aplicação, utilizando das mais recentes técnicas de diversas outras áreas. Dada a sua recente definição e a baixa popularização de dispositivos que suportem esses tipos de interação até o momento, as tecnologias de realidade aumentada e realidade virtual ainda engatinham e possuem baixa expressividade na sociedade.

De acordo com INSLEY (2003), a realidade aumentada "é uma melhoria do mundo real, utilizando textos, imagens e objetos virtuais gerados por computador". De forma mais completa, AZUMA (1997) define a realidade aumentada como um sistema que suplementa o mundo real com os objetos virtuais gerados por computado parecendo coexistir no mesmo espaço e apresentando as seguintes propriedades:

- 1. Combina objetos reais e virtuais no ambiente real;
- 2. Executa interativamente em tempo real;
- 3. Alia objetos virtuais e reais entre si;
- 4. Aplica-se a todos os sentidos.

## <span id="page-17-0"></span>**2.3 BIBLIOTECAS DE REALIDADE AUMENTADA**

## <span id="page-17-1"></span>**2.3.1 Kudan**

O *Kudan SDK*, produzido pela empresa de mesmo nome, é uma biblioteca que oferece várias soluções para visão de máquina oferecendo uma interface de programação simples em diversas plataformas. Embora a disponibilidade de plataformas seja grande, o software é proprietário, significando que é necessário adquirir uma licença para o seu uso.

Além de elementos de realidade aumentada, o *Kudan SDK* permite a implementação de realidade virtual, aumentada e mista, identificando elementos do ambiente através do *SLAM* (*Simultaneos Localization and Mapping* em inglês) permitindo a interação do "ambiente real" com o ambiente virtual.

### <span id="page-17-2"></span>**2.3.2 Rajawali3D**

A biblioteca *Rajawali3D* é uma biblioteca de código aberto com base na biblioteca *Vuforia*, permitindo uma fácil implementação da realidade aumentada em cenários previamente desenvolvidos em softwares de modelagem 3D.

Com o foco em desenvolvimento de jogos, o *Rajawali3D* possuí uma abstração simples, tendo componentes como *World, Camera* e *Object* fazendo uma alusão direta aos cenário, câmera e objetos 3d a serem renderizados e exibidos.

Embora a biblioteca facilite o desenvolvimento de soluções em realidade aumentada, ela é baseada em uma versão relativamente antiga da biblioteca *Vuforia* fazendo com que muitas das correções e novas implementações no *Vuforia* tenham sido disponibilizadas no *Rajawali3D.*

Limitada aos formatos de arquivos *OBJ,* essa biblioteca deixa a desejar no quesito renderização de objetos 3D sem uma textura pré-definida, sendo necessário gerar todo o pacote de imagens utilizado no objeto 3D, tornando dificultoso apresentar objetos 3D dinâmicos.

## <span id="page-18-0"></span>**2.3.3 EasyAR**

A *EasyAR* é um motor de renderização 3D para realidade aumentada que oferece ao desenvolvedor diversas funcionalidades em dois pacotes diferentes: o *EasyAR SDK Basic* e o *EasyAR SDK Pro* (TECHNOLOGY, 2018).

O pacote *EasyAR SDK Basic* oferece gratuitamente funcionalidades como a identificação e acompanhamento de imagens planares, integrações com a plataforma *Unity 3D*, interfaces de programação para as linguagens *C/C++, Java, Swift e Objective-C* além de estar disponível nos sistemas operacionais *Android, Windows, MacOS e iOS*.

Ao contrário do pacote citado anteriormente, o *EasyAR SDK Pro*, oferece funcionalidades como a identificação de objetos tridimensionais, *SLAM,* detecção simultânea de objetos e gravação da saída da engine em vídeo. Essa versão é paga e tem o custo de US 499,90 pela chave de licença, embora permita o seu uso de forma gratuita em até 100 usos diários da chave.

## <span id="page-18-1"></span>**2.3.4 Wikitude**

Considerada atualmente uma das melhores plataformas no ramo, a *Wikitude* conta com inúmeras soluções para o desenvolvimento ágil de software que fazem o

uso da realidade aumentada. Atualmente ela conta com mais de 100.000 desenvolvedores registrados, 20.000 aplicações desenvolvidas e a presença em mais de 180 países. (WIKITUDE, 2018)

Além de disponibilizar seu *SDK* em várias plataformas e linguagens de programação, a empresa *Wikitude GmbH* oferece aos seus desenvolvedores o software de modelagem em realidade aumentada Wikitude Studio que permite a exportação de projetos de aplicativos prontos.

Já em sua versão 2.7, é possível adquirir o *SDK Wikitude* de duas formas diferentes: Através de uma assinatura com valores variando entre 2.490 e 4.990 euros e atráves do pagamento único, onde é possível utilizar o *SDK* gratuitamente ou então desembolsar entre 499 e 2.490 euros para adquirir funcionalidades exclusivas.

## <span id="page-19-0"></span>**2.3.5 ThreeJS**

Apesar de não ser especificamente uma biblioteca para o desenvolvimento de software com realidade aumenta e sim um motor de renderização 3D para navegadores, o *ThreeJS* oferece, através de seus plugins a possiblidade de detecção de elemento em imagens e câmera.

Através do plugin *AR.js*, é possível utilizar imagens capturadas de uma câmera para localizar e estimar o posicionamento de uma marcação na imagem e renderizar objetos tridimensionais no ambiente em caráter experimental.

Embora o uso do plugin para o *ThreeJS* em conjunto com o *AR.js* esteja limitado a um tipo de marcação [\(FIGURA 1\)](#page-20-0) e a potência do hardware do dispositivo, é possível disponibilizar essa tecnologia a qualquer dispositivo que contenha um navegador web atualizado e uma boa câmera para a captura das imagens.

#### FIGURA *1* – HIRO MARKER

<span id="page-20-0"></span>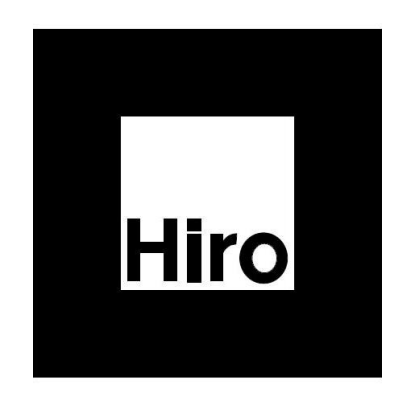

#### FONTE: ETIENNE (2018)

Adicionalmente, por facilitar a implementação de ambientes virtuais em navegadores fazendo o uso do motor de renderização *WebGL*, o *ThreeJS* é altamente aceito pela comunidade de desenvolvimento de softwares, sendo uma das alternativas mais cotadas quando se diz respeito a exibição de objetos tridimensionais em navegadores.

## <span id="page-20-1"></span>*2.4 VUFORIA*

*Vuforia* é uma plataforma de software para dispositivos móveis, que possibilita o desenvolvedor criar aplicativos de realidade aumentada. Sua aplicação, em especial combinada com a plataforma de aplicação 3D *Unity*, permite a criação de jogos e aplicações para diversos propósitos de forma fácil, dando ao desenvolvedor um maior tempo para dedicar em outras tarefas dentro do projeto.

Com o uso *Vuforia*, através de uma imagem ou objeto de referência definida pelo desenvolvedor, é possível exibir objetos e cenários 3D de forma inteligente.

Atualmente o *Vuforia* possui interface de comunicação com o kit suportando linguagens de programação, como por exemplo *C, C++* e *Java*. Adicionalmente, no *Unity*, o *Vuforia* ainda permite a utilização da linguagem *.Net*, permitindo criar aplicações para diferentes plataformas móveis com um mesmo código desenvolvido.

Dividida em 3 grupos, a licença de uso da plataforma *Vuforia*, varia de acordo com o emprego do aplicativo a ser desenvolvido, podendo ser para uso pessoal, uso comercial voltado para consumidores finais ou então para empresas.

Dependendo do emprego do aplicativo, o valor de uso da biblioteca pode ser de 499 dólares pagos uma única vez, pagos mensalmente ou então com base no uso da plataforma e na quantidade de unidades vendidas da aplicação.

Há diversas aplicações que utilizam o *Vuforia* como plataforma para realidade aumentada. Um dos que chamam mais a atenção é o *Project Chalk*, que permite a interação entre usuários no auxílio de diferentes tarefas, através de uma espécie de videoconferência, onde um usuário pode realizar marcações na tela de um outro usuário. Dessa forma, um usuário pode explicar o uso de uma determinada máquina ou instalação, indicar a localização exata de um lugar ou objeto a ser encontrado por outro usuário, entre outras aplicações.

## <span id="page-21-0"></span>**2.5 PLATAFORMA DE APLICAÇÃO 3D** *UNITY*

O *Unity*, desenvolvido pela empresa *Unity Technologies*, é uma plataforma de criação de jogos e aplicações em 2D, 3D, possibilitando o desenvolvimento de aplicações em realidade virtual e aumentada. A plataforma conta com a parceria de diversas empresas de consoles e dispositivos permitindo a publicação de seus projetos em vários sistemas operacionais.

Além da grande possibilidade de desenvolvimento em diversas plataformas, o *Unity* ainda conta com inúmeras ferramentas que auxiliam o desenvolvimento dos projetos, como uma loja específica para objetos compatíveis com o software, sistema de armazenamento em nuvem, programa de monetização de anúncios entre outras ferramentas.

O *Unity* dispõe de quatro versões diferentes do software, disponibilizando diferentes pacotes de funcionalidade para cada versão. A versão *"Personal"* é distribuída de forma gratuita e é voltada para o público iniciante na plataforma. Ela ainda conta com as principais ferramentas de construção e renderização da *engine*, limitando o seu uso para fins comerciais onde a renda gerada tem o teto de 100 mil dólares.

As versões *Unity Plus*, *Unity Pro* e Empresarial, conta com ferramentas adicionais que auxiliam na produção de conteúdo e melhoria no desempenho da execução do software gerado. O valor de cada versão pode variar pela quantidade

de usuários, sendo 35 dólares à 125 dólares ou mais por usuário e com pagamento mensal.

Os aplicativos e jogos desenvolvidos no *Unity* somam cerca de 770 milhões de usuários no mundo inteiro, totalizando 5 bilhões de downloads no 3º semestre de 2016. Os 21 projetos desenvolvidos no *Unity* estão presentes 2,4 bilhões de dispositivo móveis.

Com 34% dos principais aplicativos da plataforma distribuído de forma gratuita, a *Unity Technologies* conta como clientes empresas de grande relevância no mercado mundial como a Coca-Cola, Disney, Microsoft, Warner Bros e a Agência Aeroespacial Americana (NASA). Conta também com escritórios em diferentes países como Canadá, Japão, Alemanha, China entre outros países.

## <span id="page-22-0"></span>**2.6 SOFTWARES SEMELHANTES**

Com o intuito de promover uma maior integração para seus utilizadores, grandes plataformas de desenho técnico e projetos, conhecidas em diversos países, disponibilizam versões móveis de suas plataformas, prometendo exibir seus projetos. Dentre os aplicativos mais conhecidos estão o *eDrawings®*, da empresa e plataforma *SolidWords* e o *AutoCAD 360®* da *AutoDesk Incorporation*.

Embora as duas opções citadas acima permitam a visualização dos projetos desenvolvidos em suas plataformas para desktop e em alguns casos permitam a edição, somente o *eDrawings®* permite a visualização em realidade aumentada.

## <span id="page-22-1"></span>**2.6.1 AutoCAD 360**

Com mais de 10.000.000 de downloads, o aplicativo para plataformas móveis *AutoCAD 360* faz parte de um grande conjunto de ferramentas disponíveis para a visualização de projetos desenvolvidos na ferramenta desktop.

Criado pela da empresa *AutoDesk Incorporation*, sua distribuição, embora seja gratuita, conta com compras de novas funcionalidades, possibilitando a criação e edição de projetos. Os valores podem variar dependendo da funcionalidade

desejada, entre R\$ 12,17 e R\$254,69. O aplicativo ainda conta com planos de assinatura variando o período de pagamento de mensal a anual.

O aplicativo, sem a aquisição das funcionalidades adicionais, permite a visualização de projetos no formato *DWG*, medições no projeto, visualização de coordenadas, conexão com plataformas de armazenamento em nuvem e a possibilidade de exportar os desenhos nos formatos de arquivo *PDF* e *DWF* (ilustrado na FIGURA *2* – [MEDIÇÃO E EXIBIÇÃO DE PROJETOSFIGURA 2\)](#page-23-0). Já as funcionalidades disponíveis para aquisição, contam com a possibilidade de criação de desenhos, suporte a abertura de arquivos de maiores tamanhos, maior precisão na edição, possibilidade de dimensionamento e movimentação de objetos, entre outras.

<span id="page-23-0"></span>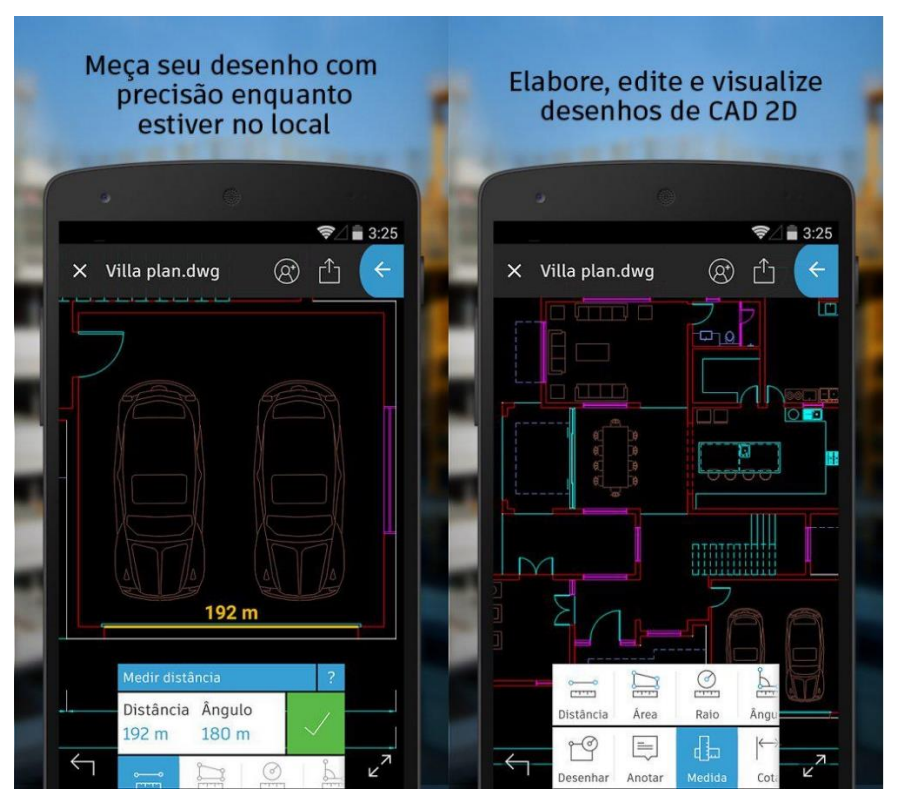

## FIGURA *2* – MEDIÇÃO E EXIBIÇÃO DE PROJETOS

FONTE: (PLAY, 2017)

Com mais de 135 mil avaliações, a média de avaliação é 4,2 estrelas em uma escala que varia entre uma estrela para avaliações negativas a cinco estrelas para avaliações positivas. O aplicativo oferece um mês gratuito de assinatura para novos usuários. Apesar da boa avaliação por grande parte dos usuários, há muitas

reclamações sobre as limitações e falhas durante o uso. Dentre as mais recorrentes, estão o não carregamento dos arquivos, a complexidade durante o uso, exibição dos projetos em dispositivos móveis na plataforma *Android* e a falta de funcionalidades específicas.

## <span id="page-24-1"></span>**2.6.2 A360 – Revise Arquivos CAD**

Também criado pela empresa *AutoDesk Incorporation*, o aplicativo *A360®* permite a visualização de mais de 100 formatos de arquivos diferentes, envolvendo objetos bi e tridimensionais. Dentre os formatos de arquivo suportados pelo aplicativo estão presentes os utilizados pela plataforma *SolidWorks®* (*SLDPRT, SLDASM* e *ASM*) e os utilizados pela plataforma *AutoCAD®,* da própria empresa (*DWG*) conforme visto na [FIGURA 3.](#page-24-0)

Tendo como funcionalidade a navegação entre camadas e peças dependendo do formato de arquivo carregado, medição de distâncias, ângulo e área entre pontos do objeto, o aplicativo *A360* permite uma navegação intuitiva por meio de toques permitindo o *zoom, pan* e rotação de objetos tridimensionais.

<span id="page-24-0"></span>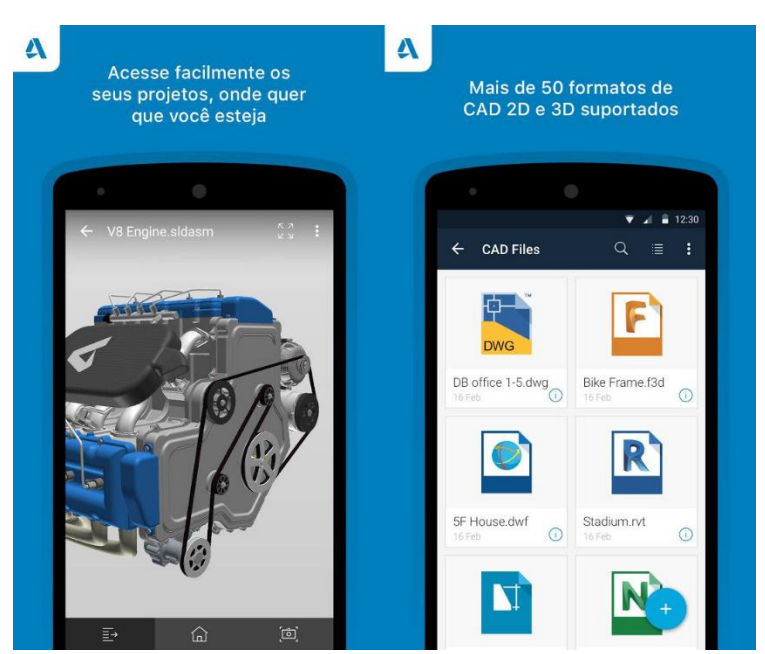

## FIGURA *3* – EXIBIÇÃO E ARQUIVOS SUPORTADOS

FONTE: (PLAYSTORE, 2017a)

Distribuído de forma gratuita, o *A360®* já foi instalado mais de 100.000 vezes de acordo com dados da loja de aplicativos para dispositivo móveis *Android*, *Play Store* e possuí uma avaliação média total equivalente a 4,1 estrelas em mais de 4 mil avaliações. Dentre os pontos positivos expostos pelas avaliações dos usuários, estão a possibilidade de compartilhamento dos arquivos com outros usuários, carregamento de arquivos disponíveis em plataformas de armazenamento de arquivos em nuvem e em anexos enviados via e-mail. Em contrapartida, há reclamações relacionadas a problemas no carregamento de arquivos no formato *DWG*, formato de arquivo principal da empresa e no processo de instalação do aplicativo.

### <span id="page-25-0"></span>**2.6.3 Edrawings**

Disponível somente na versão paga, com um custo relativamente baixo (R\$ 4,97 no dia 01/05/2017) e ainda com a compra de novas funcionalidades pelo aplicativo, o *eDrawings* permite a abertura de diferentes tipos de arquivos suportados pela versão desktop como *EASM, EPRT, SLDASM* e *SLDPRT* para objetos tridimensionais e os formatos *EDRW* e *SLDDRW* para objetos em duas dimensões.

Além das possibilidades de visualização desses arquivos, é possível também a manipulação dos objetos através das ferramentas de *zoom*, de rotação e *"pan"*. Outras funcionalidades como medições de objetos, visualização das seções transversais dos modelos e marcações nos modelos somente são disponíveis através de uma segunda compra, promovendo um *upgrade* no aplicativo.

A visualização em realidade aumentada, implementada somente na versão 3.0.1 do aplicativo, possibilita a visualização dos objetos tridimensionais produzidos na plataforma desktop em ambiente real a partir de uma marcação fixa do aplicativo, sendo necessária a impressão deste [\(FIGURA 4\)](#page-26-0).

## <span id="page-26-0"></span>FIGURA *4* - USO E MARCAÇÃO DE REFERÊNCIA

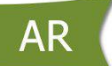

#### FONTE: O AUTOR

Com cerca de 1.500 avaliações e mais de 10.000 downloads até o momento na *Play Store*, o aplicativo possui avaliações positivas e negativas gerando a média de 3,4 estrelas em uma escala que varia entre uma estrela para avaliações negativas e cinco estrelas para avaliações positivas.

Dentre as principais reclamações, encontramos repetidas vezes o relato de falhas durante a abertura e o uso do aplicativo, bem como a dificuldade em abrir os arquivos desejados, sendo necessário carregá-los através de alguma plataforma de armazenamento em nuvem ou a inserção dos arquivos desejados na pasta local do aplicativo no dispositivo para que este o identifique e seja possível o carregamento para o aplicativo.

Dessa forma, fica claro a limitação do aplicativo, tendo em vista que a plataforma, apesar de paga, não disponibiliza todas as funcionalidades existentes, fazendo-se necessária uma segunda compra para uma utilização positiva. A limitação ainda atinge a exibição em realidade aumentada, sendo necessária a impressão de uma marcação específica para que o objeto seja visível.

Por seu principal foco ser os formatos de arquivos gerados pela plataforma desktop, o *eDrawings* para plataforma móvel acaba por ser uma ferramenta de auxílio secundária, disponível apenas para quem adquiriu a plataforma *desktop*, inviabilizando o uso em outros formatos de arquivos que contenham objetos tridimensionais.

## <span id="page-28-0"></span>**3 DESENVOLVIMENTO**

O presente capítulo apresenta cada passo seguido para o desenvolvimento do trabalho a fim de atingir o objetivo proposto. Também são apresentadas as dificuldades e decisões tomadas a fim de garantir a boa execução e conclusão do trabalho dentro do cronograma proposto.

## <span id="page-28-1"></span>**3.1 REQUISITOS**

Primeiramente, com o intuito de se obter os requisitos mínimos para o desenvolvimento da plataforma, foi realizada uma reunião com os integrantes da empresa Bioprototype levantando o processo atual de produção do molde para cranioplastia. O processo de fabricação se dá da seguinte forma:

- 1. O profissional médico entra em contato com a empresa para a confecção do molde;
- 2. O representante da empresa realiza a coleta da tomografia computadorizada do paciente;
- 3. O profissional da empresa responsável pela reconstrução da falha craniana realiza a análise da falha;
- 4. A falha é corrigida com engenharia reversa em ambiente virtual;
- 5. A prótese gerada a partir da reconstrução é apresentada ao profissional para que verifique a congruência entre a anatomia da prótese e o crânio do paciente;
- 6. Após a prótese ser validada, o molde é construído em ambiente virtual;
- 7. São impressos o molde, a região da falha e o modelo da prótese para checagem no ato cirúrgico;
- 8. Os elementos impressos citados no item anterior são entregues ao profissional médico para a esterilização e uso no tratamento cirúrgico;

Essas etapas do processo foram incrementadas e alteradas de acordo com a identificação das novas necessidades da empresa durante o desenvolvimento do trabalho.

A compatibilidade com o formato de arquivo *STL* foi definida, visto que tal formato já é o utilizado pela empresa para construção e impressão de seus moldes. Opcionalmente, também foi adicionado o formato *OBJ* da empresa *Wavefront*, onde em termos de tamanho de arquivo é menor que o formato *STL*. O uso do formato de arquivo *OBJ* acelera o processo de comunicação entre o servidor da plataforma e a aplicação, visto que é trafegado uma menor quantidade de dados.

Adicionalmente, o formato *OBJ* permite uma fácil leitura do arquivo, visto que o número da quantidade de parâmetros possíveis dentro do arquivo é menor, além da vasta documentação e adoção em outros projetos que envolvem a renderização de objetos 3D.

## <span id="page-29-0"></span>**3.2 ANÁLISE DO AMBIENTE DE DESENVOLVIMENTO**

Conforme proposto, após a finalização da etapa anterior, a plataforma *Unity* foi analisada, visando levantar quais seriam as possíveis estratégias a se seguir para o desenvolvimento da plataforma integrada com elementos de realidade aumentada.

Apesar de que tenha sido proposto a utilização da plataforma *Unity*, notou-se claramente inúmeras limitações e empecilhos com relação ao desenvolvimento da interface homem/máquina, fazendo com que a dificuldade de implementação e manutenção das regras de negócio aumentasse exponencialmente.

Dentre as limitações está presente a ausência de uso direto da linguagem de programação *Java*, que é padrão para o desenvolvimento de aplicativos *Android*. Dessa forma se faz necessário desenvolver todo o código do software na linguagem de programação *C#*, aumentando exponencialmente a curva de aprendizado das técnicas necessárias para o desenvolvimento da interface.

Como alternativa, desenvolver interface gráfica do aplicativo diretamente através da interface de desenvolvimento (*IDE*) *Android Studio* se mostrou viável, dada pela vasta disponibilidade de documentação, acelerando o tempo de desenvolvimento do trabalho.

Optou-se então pelo desenvolvimento do aplicativo na própria *IDE* realizando a integração com um servidor remoto responsável pelas regras de negócio. Como foco do trabalho, diretamente no aplicativo a biblioteca *Vuforia* seria utilizada para realizar a exibição do objeto.

## <span id="page-30-0"></span>**3.3 REALIDADE AUMENTADA**

Os primeiros testes com a biblioteca *Vuforia* para realidade aumentada, se mostraram positivos, sendo possível fazer a simulação da presença de um determinado objeto 3D sobre a marcação predefinida. Para os testes com a biblioteca, foi utilizado o código fonte disponibilizado como exemplo de implementação no próprio site da empresa responsável pela biblioteca. O exemplo citado já contava com a exibição de dois objetos 3D, um bule e um edifício.

Aprofundando os testes, foram realizadas algumas modificações necessárias no aplicativo, solicitando a um dos integrantes da empresa um dos objetos 3D utilizados na fase de construção do molde para que fosse realizado testes de exibição do arquivo diretamente no aplicativo. Embora os primeiros testes tenham dado um sinal positivo para a possibilidade, viu-se que com os objetos gerados pela empresa, alguns problemas foram detectados.

O principal problema detectado era a ausência de texturas para a exibição do objeto, tanto gerado pelo software de modelagem 3D *Blender* quanto pelo software *Invesalius*, ambos utilizados pela empresa. Notou-se então a necessidade de implementação de uma textura padrão, aplicável a todo e qualquer objeto exibido pelo aplicativo.

Visto que a biblioteca *Vuforia* faz o uso do motor gráfico *OpenGL ES 2.0*, foi necessário desenvolver os códigos responsáveis pela renderização do objeto e da nova textura numa linguagem própria semelhante à linguagem *C++*. Em novos testes, foi verificado que o objeto não era exibido de maneira correta pela a falta de implementação da simulação da luz ambiente e luz direcional no processo de exibição, além do processamento da sombra gerada por esses pontos sobre o objeto, fazendo com que o objeto fosse exibido corretamente.

Tendo em vista a complexidade para o desenvolvimento dos itens citados anteriormente, optou-se então por utilizar uma biblioteca com os requisitos necessários e que oferecia integração com a biblioteca *Vuforia*.

A primeira escolha foi a *Rajawali3D*, onde de forma prática, ela permitiria a exibição do objeto 3D da forma desejada, mas foi identificado uma certa incompatibilidade com a versão atual do *Android*, além de ser necessário informar a textura do objeto durante o tempo de execução do aplicativo, o principal problema da opção anterior.

Dessa forma realizados testes com as seguintes bibliotecas de realidade aumentada: *Kudan*, *EasyAR* e *Wikitude*. Todas apresentaram alguns benefícios ao software. Em especial, as bibliotecas *Kudan* e *Wikitude*, possibilitam o uso da tecnologia de localização e mapeamento de ambiente (*SLAM*) através da utilização dos sensores magnetômetro e giroscópio do dispositivo móvel. Vale ressaltar que com a utilização dessa tecnologia, a definição da marcação para a exibição do objeto 3D não seria mais necessária, visto que o objeto poderia ser exibido em uma superfície plana, como em uma mesa ou bancada.

Embora a utilização de todas as bibliotecas citadas trouxesse benefícios bem-vindos ao aplicativo, as empresas responsáveis por disponibiliza-las somente permitiam o seu acesso de forma completa através do processo de compra com o custo da licença para uso comercial relativamente alto para a realidade atual da empresa Bioprototype. Ainda assim, algumas permitiam versões *trial*, onde era possível a utilização da biblioteca em períodos únicos de 7 a 30 dias, para a realização de testes.

## <span id="page-31-0"></span>**3.4 DESENVOLVIMENTO DO APLICATIVO**

Em nova reunião com os integrantes da empresa, foi destacada também a necessidade da presença de um ambiente acessível por computadores de mesa e notebooks, onde os clientes da empresa que não possuem o dispõem de um dispositivo móvel compatível com o aplicativo, pudesse acessar e analisar a construção da prótese e do molde.

Como a presença de câmeras em computadores de mesa é escassa e em notebooks sua movimentação é limitada, foi delimitado que a opção da utilização da

realidade aumentada somente estaria disponível no aplicativo, sendo disponibilizado um ambiente virtual 3D para que todos os clientes fossem atendidos.

Dessa forma, ficou decidido em apresentar duas formas de exibições: em realidade aumentada através do aplicativo e em um ambiente virtual quando a plataforma fosse acessada através de dispositivos que não fossem smartphone conforme a [FIGURA 5](#page-32-0) e [FIGURA 6.](#page-32-1)

<span id="page-32-0"></span>FIGURA *5* - EXIBIÇÃO DE OBJETO 3D COM BASE NA TOMOGRAFIA COMPUTADORIZADA EM **COMPUTADOR** 

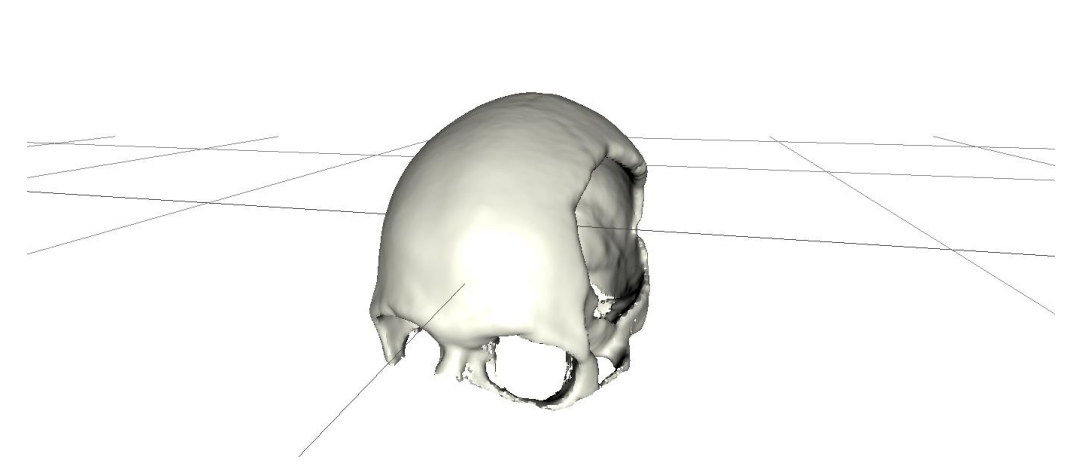

FONTE: O AUTOR

### <span id="page-32-1"></span>FIGURA *6* - EXIBIÇÃO DE OBJETO 3D COM BASE NA TOMOGRAFIA COMPUTADORIZADA ATRAVÉS DO APLICATIVO

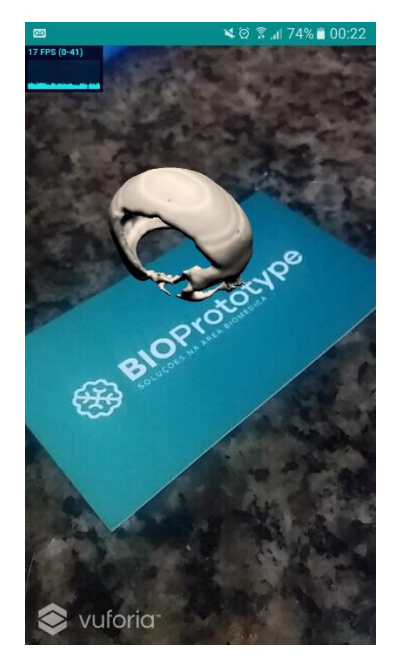

FONTE: O AUTOR

Dada a nova necessidade, outro fator impeditivo na produção do aplicativo surgiu: desenvolver uma interface única compatível com ambos dispositivos sem que haja um impacto significativo no desenvolvimento geral do trabalho.

A solução encontrada foi desenvolver uma interface adaptável [\(FIGURA 7](#page-33-0) e [FIGURA 8\)](#page-33-1), utilizando de técnicas relativamente recentes de construção de sites e sistemas online. Para a integração com a realidade aumentada, seria implementada uma ponte entre o layout web e o aplicativo.

<span id="page-33-0"></span>FIGURA *7* - APLICATIVO ACESSADO ATRAVÉS DE UM COMPUTADOR DE MESA

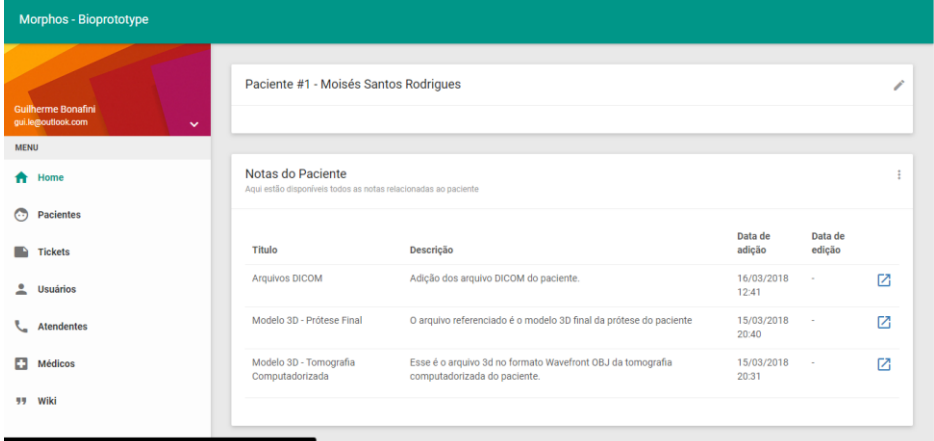

FONTE: O AUTOR

<span id="page-33-1"></span>FIGURA *8* - APLICATIVO ACESSADO ATRAVÉS DE UM SMARTPHONE

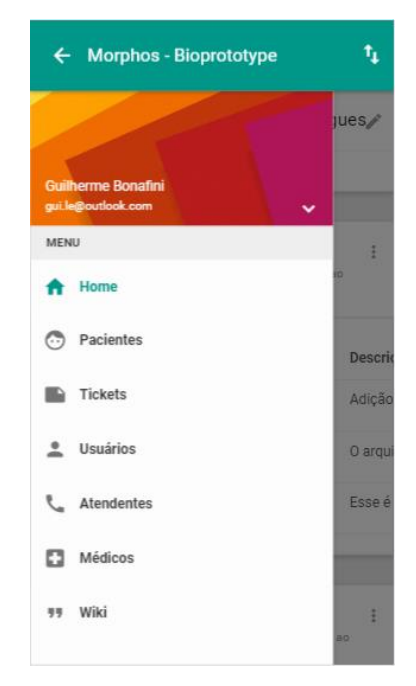

FONTE: O AUTOR

A biblioteca *Vuforia* ficaria responsável pela detecção da marcação escolhida [\(FIGURA](#page-34-0) 9), eliminando o problema da renderização citada anteriormente. Após a marcação detectada, ela enviaria os dados de posicionamento da câmera em relação a marcação para interface web que seria responsável pela exibição do objeto 3D. A lógica responsável pela a detecção do dispositivo e exibição do ambiente virtual e de realidade aumentada se dá pelo fluxo apresentado na [FIGURA](#page-34-1)  [10.](#page-34-1)

<span id="page-34-0"></span>*FIGURA 9 - MARCAÇÃO ESCOLHIDA PARA USO NA REALIDADE AUMENTADA*

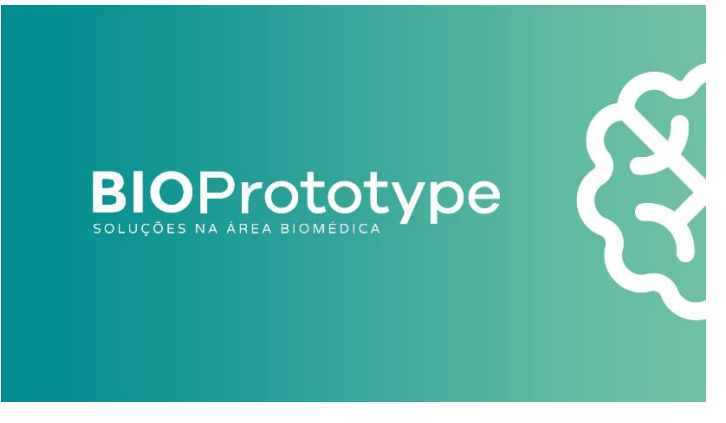

FONTE: O AUTOR

<span id="page-34-1"></span>*FIGURA 10 - LÓGICA DE EXIBIÇÃO DA REALIDADE AUMENTADA SOMENTE EM DISPOSITIVOS COM SUPORTE AO VUFORIA*

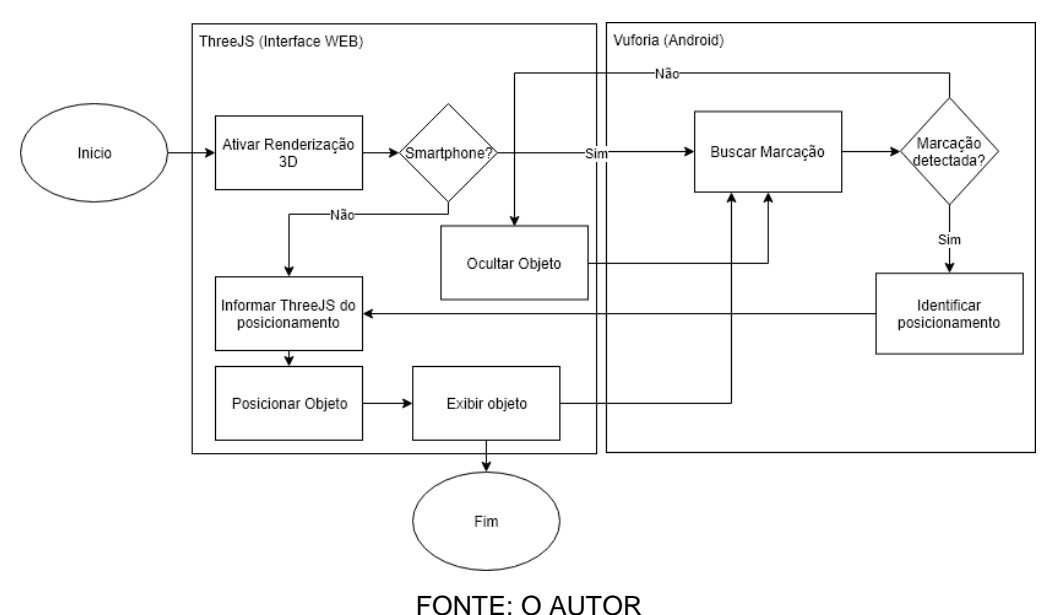

Utilizou-se então, uma nova biblioteca de renderização de objetos 3D desenvolvida em código *Javascript* chamada *ThreeJS*, totalmente compatível com o layout web.

De forma sobreposta, o componente de exibição de páginas web para aplicativos e a renderização da saída de câmera transmitida pela *Vuforia*, além das implementações de luminosidade implementadas no ambiente de simulação, foram apresentados os resultados esperados.

## <span id="page-36-0"></span>**4 APRESENTAÇÃO E ANÁLISE DOS RESULTADOS**

Nesse capítulo serão apresentados os resultados obtidos e as dificuldades encontradas durante o desenvolvimento desse projeto.

## <span id="page-36-1"></span>**4.1 PERFORMANCE DO VUFORIA NA APLICAÇÃO**

Tendo como obrigatório o correto funcionamento da realidade aumentada na plataforma, foram realizados testes de performance afim de garantir a perfeita execução do *Vuforia* no aplicativo. Os aspectos analisados durantes os testes foram:

- Tempo de carregamento do objeto 3D;
- Tempo de inicialização do *Vuforia*;
- Uso de memória do dispositivo e fluidez da apresentação;
- Precisão na exibição do objeto 3D com a marcação em movimento;

## <span id="page-36-2"></span>**4.1.1 Dispositivo e Hardware**

Foi escolhido o *smartphone Samsung Galaxy J5*, modelo *SM-J500* para a execução dos testes devido a sua disponibilidade e configurações semelhante a maioria dos *smartphones* presentes atualmente no mercado.

O dispositivo conta com o processador *Qualcomm Snapdragon 410* de *1,2GHz Quad-core*, *1,5 GB* de memória *RAM*, além de possuir a *GPU Adreno 306*. O dispositivo utilizado também conta com uma câmera frontal com resolução de *13 MP* e sistema operacional *Android* na versão 7.0.1.

## <span id="page-36-3"></span>**4.1.2 Testes**

Durante a inicialização da realidade aumentada no aplicativo, foi notada certa lentidão na inicialização da câmera devido ao excesso de componentes necessários para a apresentação do objeto 3D e de alto consumo de memória no *smartphone*.

Também, foi observado que a quantidade de *frames* por segundo (*FPS*) na exibição do objeto 3D sem a ativação da biblioteca *Vuforia* variava em média entre 40 e 60 *FPS* com picos de até 100 *FPS*. Após a ativação da *Vuforia*, o valor do número de *frames* caia para 13 e 23 *FPS*.

Após análises de desempenho com diferentes objetos 3D, foi identificado que o problema causado estava diretamente relacionado ao alto consumo de memória do dispositivo. Outro problema identificado causado indiretamente pelo alto consumo de memória, era a desorientação do objeto que ocorria pelo atraso da transmissão entre o posicionamento da marcação detectado pelo *Vuforia* e a biblioteca de apresentação de objetos 3D *ThreeJS*.

Para a minimização dos problemas citados, foi recomendado a redução no tamanho dos arquivos gerados no processo de fabricação, que podem variar em 3MB a 200MB, justificando assim o alto consumo de memória do dispositivo móvel. Adicionalmente também foi recomendado a conexão com rede *Wi-Fi* para a visualização dos objetos.

## <span id="page-37-0"></span>**4.1.3 Outros dispositivos**

Posteriormente, foram realizados os mesmos testes realizados anteriormente em outros dois smartphones, ambos com configurações mais robustas conforme as especificações abaixo:

#### **Motorola Moto G5S:**

- Processador: *Qualcomm Snapdragon 430 Octa-core;*
- Memória RAM: 2 GB;
- Processador Gráfico (*GPU*): *Adreno 505;*
- Câmera Traseira: 16 MP;
- Sistema Operacional: *Android 8.0.1.*

## **Xiaomi Redmi Note 5:**

- Processador: *Qualcomm Snapdragon 636 Octa-core;*
- Memória *RAM*: 3 GB;
- Processador Gráfico (*GPU*): *Adreno 509;*
- Câmera Traseira: Câmera dupla (12 MP e 5 MP);
- Sistema Operacional: *MIUI 10 (Android 8.1).*

Os resultados analisados nos novos dispositivos testados se mostraram promissores, evidenciando a necessidade de um smartphone com configurações de hardware robustas para a perfeita execução da plataforma.

O *Motorola Moto G5S* apresentou algumas falhas durante o posicionamento do objeto sobre a marcação, além de travamentos durante a manipulação dos objetos. Durante a execução do *Vuforia*, foi detectada a média de 36 *FPS* com picos de 59 *FPS*.

Já o *Xiaomi Redmi Note 5* mostrou melhor desempenho e fluidez durante a exibição do objeto 3D. A realidade aumentada nesse dispositivo alcançou a média de 60 *FPS* e picos de 90 *FPS*. Não foram identificados travamentos e erros de posicionamento dos objetos 3D sobre a marcação de forma expressiva.

## <span id="page-38-0"></span>**4.2 APLICATIVO E INTERFACE**

A interface do aplicativo interferiu diretamente na experiência do usuário no uso da aplicação. Dada a novidade da aplicação do software quando se diz respeito ao meio médico, várias incógnitas foram levantadas com relação a disposição dos elementos gráficos na tela.

O desenvolvimento da interface se deu de forma pouco clara, já que não havia uma plataforma previamente adotada pela empresa para ser utilizada como base para o novo ambiente.

Adicionalmente, a plataforma escolhida previamente para o desenvolvimento do aplicativo, a *Unity*, se mostrou complexa pelo excesso de dados a serem configurados em tela para a disponibilização de um único elemento gráfico no display. Também, a escassez de bibliotecas que forneciam integrações com os elementos gráficos nativos do *Android*, deixou claro que tanto por parte da empresa produtora da plataforma, quanto pelos seus usuários, o foco da plataforma é voltado para a produção de jogos digitais.

Embora a realidade aumentada, em termos, não seja relativamente recente, a sua aplicação até alguns anos atrás se dava de forma puramente experimental. Somente com o exponencial desenvolvimento da visão de máquina aliada com as técnicas de aprendizado de máquina, foi possível desenvolver softwares funcionais com a realidade aumentada voltados a indústria.

Dessa forma, atualmente há poucos softwares de uso médico que utilizam dessa tecnologia, sendo a maioria desses softwares de código fechado.

A opção por desenvolver o aplicativo nos moldes de um sistema de suporte empresarial, onde os usuários criam chamados e interações para a comunicação, facilitou o desenvolvimento do projeto e a aceitação no uso pela empresa.

Durante a fase de testes, alguns pontos foram ressaltados acerca da interface e usabilidade da aplicação por parte dos futuros usuários da plataforma. Alterações gráficas pontuais na interface foram os principais pontos ressaltados pelos usuários.

Embora tenha havido tais sugestões de melhorias na aplicação, fatores como a segurança das informações, facilidade no acesso, a interface amigável e presente em diferente em diferentes dispositivos foram altamente elogiados pelos usuários que utilizaram a plataforma.

## <span id="page-39-0"></span>**4.2.1 PERFIS DE ACESSO**

Uma das dificuldades encontradas durante o desenvolvimento do projeto foi o compartilhamento da mesma interface para diferentes tipos de usuários, visto que a plataforma seria utilizada tanto pelos profissionais médicos quanto pelos colaboradores da empresa. Dessa forma, foi necessário o desenvolvimento de perfis de acessos onde cada tipo de usuário teria acesso a determinadas tela e funcionalidades dentro da plataforma, solucionando assim o problema encontrado.

## **4.2.1.1 Administrador**

O perfil de acesso, assim como o próprio nome expõe, é dado aos usuários que irão administrar o sistema, dando acesso ao cadastro novos médicos, pacientes, atendentes e também de novos usuários administradores. O acesso ao sistema é dado de forma irrestrita, permitindo o administrador gerir, monitorar e até então revogar o acesso a determinados usuários.

Adicionalmente, os administradores poderão ainda redigir textos e artigos relacionados ao funcionamento e as políticas da empresa, do aplicativo ou então conteúdos explicativos sobre o uso da plataforma. Todos esses conteúdos ficam disponíveis na tela *Wiki* de forma direcionada a um determinado perfil de acesso.

## **4.2.1.2 Atendente**

De forma a suprir a necessidade de acesso a plataforma por futuros colaboradores, o perfil de acesso Atendente, dá acesso ao funcionalidades básicas dentro da plataforma como a consulta da lista de médicos e pacientes cadastrados além da possibilidade de interagir em tickets criados pelos médicos que ainda não foram finalizados.

## **4.2.1.3 Médico**

O perfil de acesso Médico dá a possibilidade do profissional médico que tenha relação com a empresa de gerir os seus pacientes assim como criar e interagir com a empresa através dos tickets.

Assim como em todos os outros perfis de acesso, é dado ao médico a possibilidade adicionar e consultar notas de um determinado paciente. Devido a questões éticas com relação a liberação das informações de seus pacientes, é dada ao médico a alternativa de liberar o acesso a nota inserida para outros usuários que tenham acesso ao paciente (atendentes e/ou administradores).

## <span id="page-41-1"></span>**4.2.2 TICKETS**

Toda a comunicação entre o profissional médico e a empresa ocorre por meio solicitações. Essas solicitações podem ser criadas por qualquer usuário com acesso a tela de exibição de *tickets* [\(Figura 11\)](#page-41-0) e a lista de pacientes cadastrados.

<span id="page-41-0"></span>

| Morphos - Bioprototype                                                |                                                                                    |                |          |           |               |   |
|-----------------------------------------------------------------------|------------------------------------------------------------------------------------|----------------|----------|-----------|---------------|---|
| Gustavo Alberto da Rosa Pass<br>contato3@teste.com.br<br>$\checkmark$ | <b>Meus Tickets</b><br>Aqui estão disponíveis todos os tickets relacionados a você |                |          |           |               | ÷ |
| <b>MENU</b>                                                           | #                                                                                  | <b>Assunto</b> | Paciente | Atendente | <b>Status</b> |   |
| <b>A</b> Home                                                         |                                                                                    |                |          |           |               |   |
| $\odot$<br><b>Pacientes</b>                                           |                                                                                    |                |          |           |               |   |
| $\blacksquare$ Tickets                                                |                                                                                    |                |          |           |               |   |
| 99 Wiki                                                               |                                                                                    |                |          |           |               |   |
|                                                                       |                                                                                    |                |          |           |               |   |
|                                                                       |                                                                                    |                |          |           |               |   |
|                                                                       |                                                                                    |                |          |           |               |   |
|                                                                       |                                                                                    |                |          |           |               |   |
|                                                                       |                                                                                    |                |          |           |               |   |
|                                                                       |                                                                                    |                |          |           |               |   |
|                                                                       |                                                                                    |                |          |           |               |   |

FIGURA 11 - TELA DE EXIBIÇÃO DOS TICKETS DO USUÁRIO

#### FONTE: O AUTOR

Ao serem criadas, as solicitações ficam disponíveis para os usuários com o perfil de acesso Atendente, aguardando um dos colaboradores assumir o atendimento da solicitação. O usuário que assumir o atendimento da solicitação, terá acesso a funcionalidades adicionais que permitem o controle da solicitação, como sinalizar a conclusão da solicitação ou então associar um paciente a essa solicitação [\(Figura 12\)](#page-42-0).

<span id="page-42-0"></span>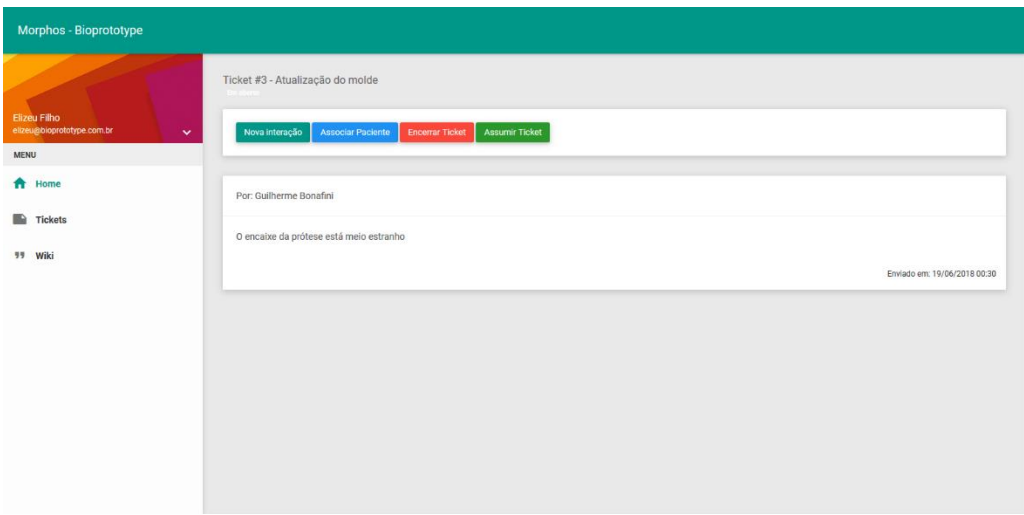

#### FIGURA 12 - TELA DE EXIBIÇÃO DO TICKET

#### FONTE: O AUTOR

Todo e qualquer *ticket* associado a um certo paciente, ficará disponível na tela de visualização desse paciente, permitindo ao médico, ao atendente e aos administradores da plataforma o acesso rápido a todos os *tickets* que dizem a respeito do paciente.

Os *tickets* criados por atendentes ou administradores, são diretamente associados a um usuário, não necessitando, um usuário do perfil de acesso Atendente assumir a solicitação. Dessa forma, a plataforma permite que os colaboradores da empresa trabalhem de forma ativa, realizando solicitações de dados relevantes a fabricação do molde.

Adicionalmente, a possibilidade de os colaboradores criarem suas solicitações, a plataforma agiliza e registra todo o processo de fabricação fazendo com que a comunicação entre os profissionais da empresa seja dada de forma mais assertiva.

## <span id="page-42-1"></span>**4.2.3 PACIENTE**

Um novo paciente pode ser cadastrado por qualquer outro perfil de acesso, sendo necessário informar somente dados básicos e relevantes para o processo de fabricação do molde. Para os usuários com o perfil de acesso Atendente e Administrador é necessário também informar a qual profissional médico esse paciente está relacionado.

Dados como o nome completo e o sexo biológico do paciente são solicitados respectivamente para a identificação na plataforma e auxilio na construção da prótese, visto que há diferenças na anatomia craniana de acordo com o sexo biológico do paciente.

Após realizado o cadastro do novo paciente, é disponibilizado o acesso ao painel do paciente, onde é possível consultar as notas criadas pelo usuário que está acessando ou as notas disponibilizadas como pública e os *tickets* relacionados ao paciente conforme a [Figura 13.](#page-43-0)

<span id="page-43-0"></span>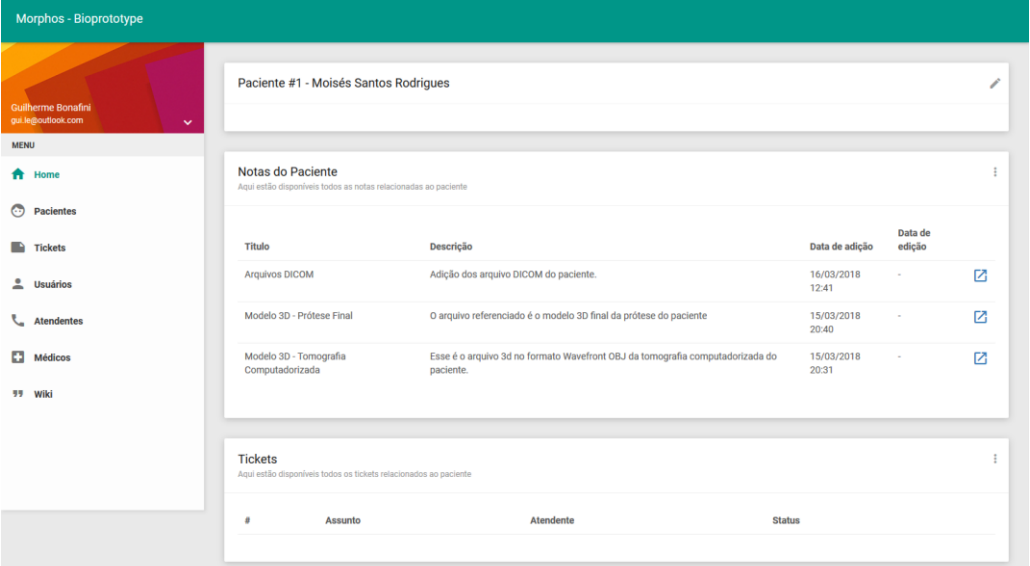

FIGURA 13 - TELA DE EXIBIÇÃO DE INFORMAÇÕES DO PACIENTE

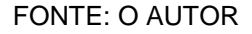

## **4.2.3.1 Notas do Paciente**

Informações e arquivos relacionados ao processo de fabricação do molde assim como informações importantes para o profissional médico relacionados ao paciente são adicionados nas notas do paciente [\(Figura 14\)](#page-44-0). A integração com a realidade aumentada presente no aplicativo é realizada na exibição dos arquivos presentes nas notas.

<span id="page-44-0"></span>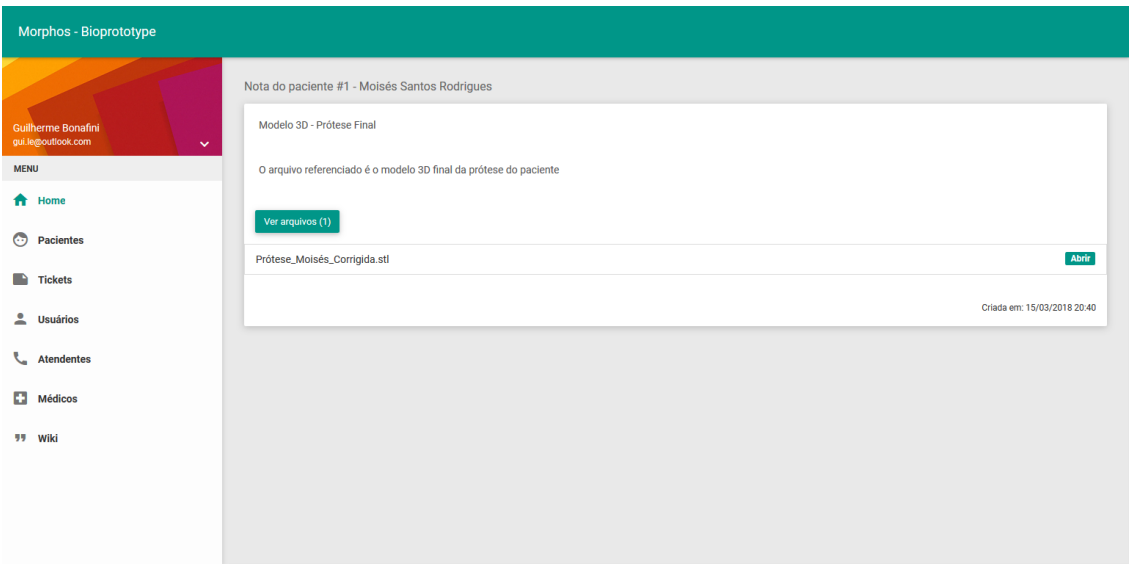

#### FIGURA 14 - EXIBIÇÃO DA NOTA DE UM PACIENTE

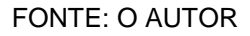

Todo arquivo no formato *STL* ou *OBJ* é reconhecido como um arquivo de apresentação em ambiente virtual ou de realidade aumentada pela plataforma, realizando a mostra do objeto 3D ao invés do download direto do arquivo. Embora a presença dessa funcionalidade garante que o arquivo resultante da modelagem da prótese tenha certo nível de garantia contra um possível plágio houveram relatos dos colaboradores da empresa sobre a dificuldade em se obter o arquivo para a realização de correções no objeto 3d.

## <span id="page-44-1"></span>**4.2.4 ARMAZENAMENTO**

Devido ao tamanho dos arquivos gerados durante processo de fabricação, uma das preocupações levantadas no uso do aplicativo é o espaço para o armazenamento de arquivos no servidor onde está localizada a plataforma. O espaço utilizado pela plataforma para cada paciente com o processo de fabricação concluído é em média 0,5% do total disponível na plataforma, sendo possível armazenar o histórico completo de até 200 pacientes dentro da infraestrutura atual.

Após reuniões realizadas com os sócios da empresa, foram levantadas algumas soluções para o problema, todas envolvendo maiores custos para o mantenimento da plataforma. Dentre as soluções propostas, a migração para uma infraestrutura maior ou então a obtenção de um servidor específico para o armazenamento dos arquivos foram as mais aceitas entre os sócios.

Em motivo do caráter experimental da plataforma a primeiro momento, os sócios decidiram primeiramente avaliar a relevância da plataforma para a operação da empresa e o volume de uso com a finalidade de mensurar a infraestrutura necessária para o bom funcionamento da aplicação.

## <span id="page-45-0"></span>**4.3 VANTAGENS E DESVANTAGENS**

### <span id="page-45-1"></span>**4.3.1 VANTAGENS**

Após as primeiras utilizações da plataforma, o *feedback* no uso da aplicação foi dado de forma positiva. Os integrantes da empresa ressaltaram a utilidade da plataforma no contexto operacional da empresa com os seus clientes. Dessa forma, a plataforma garante que o modelo produzido, tratando-se de um produto complexo e altamente customizado, atenda as expectativas do neurocirurgião.

Adicionalmente, a forma como a plataforma foi montada, torna o aplicativo útil não somente para a troca de informações com os clientes da empresa, mas também útil como ferramenta de gestão administrativa e operacional, funcionando como uma plataforma de fluxo de processos, facilitando o controle de produção dos moldes e a etapa que cada molde se encontra.

Em conversa com os profissionais médicos envolvidos no processo da empresa, o modelo de comunicação entre o médico e a empresa proposta pelo aplicativo, além de fornecer e manter em histórico dados importantes sobre o processo de fabricação do molde e sobre o paciente, traz o médico para próximo do processo de fabricação, mesmo remotamente, deixando-o a par de todo o desenvolvimento.

## <span id="page-45-2"></span>**4.3.2 DESVANTAGENS**

Os custos financeiros adicionais para o mantimento da plataforma foram tidos como a principal desvantagem no uso da plataforma. A necessidade de

atualização da infraestrutura básica para a execução da plataforma conforme a sua utilização gera custos adicionais que acabam impactando no planejamento financeiro da empresa. A cotação de serviços com menores custos, mas com qualidade semelhante foi apontada para minimização dos impactos do custo da infraestrutura no orçamento financeiro da empresa.

Além da infraestrutura básica para a execução da plataforma, outro componente que compõe o aumento dos custos financeiros para a empresa é a necessidade de aquisição de assinatura e licença de uso comercial da biblioteca de realidade aumentada *Vuforia*. Bibliotecas alternativas ao *Vuforia*, tendo como foco o código aberto e sem custos foram identificadas para a substituição do *Vuforia*, embora exijam melhor análise para a eleição da melhor substituta a biblioteca de realidade aumenta utilizada atualmente.

Outra desvantagem identificada pelos integrantes da empresa está no tempo necessário e no tráfego de rede utilizado para o upload dos objetos 3D devido ao tamanho médio de arquivos utilizados pela empresa. Como proposta a solução da desvantagem apontada, o upload de arquivos de forma assíncrona na plataforma evitando o bloqueio de uso do aplicativo devido ao envio dos dados ao servidor foi desenvolvido.

## <span id="page-47-0"></span>**5 CONSIDERAÇÔES FINAIS**

A Bioprototype é uma empresa que produz moldes 3D para o procedimento de cranioplastia. Durante a prestação do seu serviço aos clientes, houve a necessidade de facilitar a comunicação entre os técnicos da empresa e os médicos responsáveis, pois muitas eram as dificuldades encontradas, como por exemplo o trânsito dos materiais do local da empresa até o consultório médico, que acarretava certa demora na produção da prótese, e consequentemente o atraso no procedimento cirúrgico.

Algumas considerações entre os membros da empresa foram necessárias para que se chegasse à uma solução que permitisse a melhoria do processo da produção do molde, já que a comunicação entre as partes era e é de grande valia. Neste contexto é que este trabalho propôs o desenvolvimento de uma plataforma de comunicação entre a Bioprototype e os médicos. A plataforma foi desenvolvida para o sistema operacional móvel *Android* com disponibilidade em ambiente web, devido à grande abrangência de usuários.

Em um primeiro momento foi feito o levantamento de requisitos que propiciou uma melhor visão do que deveria ser desenvolvido. Após o entendimento do processo de fabricação do molde e a comunicação entre o profissional médico e a empresa, foram analisados os softwares que serviriam como ferramenta para o desenvolvimento da plataforma.

Apesar de parecer bastante promissora inicialmente, a plataforma *Unity* não atendeu as expectativas devido a sua grande curva de aprendizado para o desenvolvimento de aplicativos *Android* com as funcionalidades desejadas. A biblioteca *Vuforia* se mostrou problemática durante o desenvolvimento do uso da realidade aumentada, embora tenha servido muito bem ao que se propunha.

Outras bibliotecas que proporcionavam a implementação de realidade aumentada foram analisadas. As bibliotecas *Kudan*, *EasyAR* e *Wikitude* apresentaram funcionalidades interessantes como o *SLAM*, eliminando a necessidade de uso de marcações para a exibição de objetos 3D.

Visto que a necessidade de a plataforma estar presente em diferentes dispositivos, além da exibição da realidade aumentada através do aplicativo, foi desenvolvida uma adaptável a diferentes tamanhos de telas com a presença de um ambiente virtual a dispositivos que não tivessem suporte ao aplicativo. Dessa forma dada a possibilidade de visualização dos objetos diretamente de computadores e notebooks utilizando a biblioteca *Javascript ThreeJS*.

Finalizado o desenvolvimento inicial da plataforma, foram realizados testes de desempenho na exibição dos objetos 3D em realidade aumentada. Alguns problemas de renderização foram detectados, obrigando assim ajustes na criação dos arquivos de objetos 3D e na recomendação de utilização de redes de bandalarga para a visualização dos objetos.

O uso da realidade aumentada através da plataforma desenvolvida, representou mais uma ferramenta para conferir o resultado da modelagem 3D da prótese craniana antes do procedimento cirúrgico. Ao apresentar o resultado aos médicos, a empresa garante a qualidade estética da prótese construída através de seus moldes.

Os integrantes da empresa, ao utilizarem a plataforma pontuaram possíveis alterações na interface para que houvesse um entendimento completo cada funcionalidade proposta. Além das alterações sugeridas, houve um retorno muito positivo sobre a plataforma no processo de fabricação da empresa. Adicionalmente, sob a ótica dos integrantes da empresa, a plataforma serve como uma ferramenta auxiliar na gestão administrativa e operacional permitindo um maior controle de produção dos moldes.

O *feedback* dado pelos profissionais médicos nas entrevistas realizadas, ressaltou a importância da plataforma no relacionamento da empresa com os seus clientes. As interações entre o profissional médico e a empresa presentes a cada etapa do processo, estreita a parceria entre a empresa e o cliente, tornando o processo transparente e gerando confiança em seus clientes.

Ao final do desenvolvimento do trabalho, como resposta ao problema exposto, a plataforma facilitou o processo de fabricação da empresa tornando-o transparente e de fácil controle, minimizando o tempo necessário para a produção dos moldes. Dessa forma, a plataforma cumpre os objetivos propostos solucionando o problema levantado e melhorando a qualidade do serviço prestado pela empresa.

## <span id="page-49-0"></span>**5.1 TRABALHOS FUTUROS**

Tendo em vista o aprimoramento contínuo da plataforma, pretende-se futuramente:

- Promover melhor experiência ao usuário no uso da plataforma;
- Realizar análises de performance com as bibliotecas de realidade aumentada estudadas.
- Implantar sistema de controle financeiro identificando a entrada de pagamentos e despesas dentro do fluxo operacional;
- Desenvolver ferramentas de auxílio e acompanhamento médico,
- Desenvolver ferramentas de criação e edição de objetos 3D integrada com a plataforma;

## **REFERÊNCIAS**

GREBER FILHO, E. ; MIKOS, W. L. ; FOGGIATTO, J. A. ; ARAUJO JUNIOR, F. . **Desenvolvimento de molde para reconstrução de prótese craniana em cranioplastia pelo processo de manufatura aditiva**. 2017.

SHAH, A.M.; JUNG, H.; SKIRBOLL, S. **Materials used in cranioplasty: a history and analysis**. Neurosurg Focus 36(4). Abr. 2014.

YACUBIAN-FERNANDES, A.; LARONGA, P. R.; COELHO, R. A.; DUCATI, L. G.; SILVA, M. V.. **Prototipagem como forma alternativa para realização de cranioplastia com metilmetacrilato: nota técnica**. Arq. Neuro-Psiquiatr. vol.62 no.3b. São Paulo. Set. 2004.

**MANUAL DE CODIFICAÇÃO DOS PROCEDIMENTOS EM NEUROCIRURGIA.**

[S.I: s.n.], 2016. Disponível em <https://portalsbn.org/manualsbn/2016/09/07/3-18 cranioplastia/>. Acesso em 27 ago. 2017.

AZUMA, R. **A Survey of Augmented Reality**. 1997. Disponível em: <http://www. ronaldazuma.com/papers/ARpresence.pdf>. Acesso em 16 abr. 2017.

ETIENNE, J. **AR.js**. 2018. Disponível em: <https://github.com/jeromeetienne/AR.js/blob/master/README.md>. Acesso em 02 fev. 2018.

HARA, T. et al. **Cranioplastia: parietal versus prótese customizada**. Revista Brasileira de Cirurgia Plástica, scielo, v. 26, p. 32 - 36, 03 2011. ISSN 1983-5175. Disponível em: <http://www.scielo.br/scielo.php?script=sciarttext&pid=S1983- 51752011000100008&nrm=iso>. Acesso em 19 ago. 2017.

INSLEY, S. **Obstacles to General Purpose Augmented Reality**. 2003. Disponível em: <http://islab.oregonstate.edu/koc/ece399/f03/final/insley2.pdf>. Acesso em 19 ago. 2017.

PLAY, G. **AutoCAD 360**. 2017. Disponível em: <https://play.google.com/store/apps/details?id=com.autodesk.autocadws&hl=pt BR>. Acesso em 12 dez. 2017.

## PLAYSTORE. **A360 - Revise Arquivos CAD**. 2017. Disponível em:

<https://play.google.com/store/apps/details?id=com.autodesk.a360>. Acesso em 12 dez. 2017.

## PLAYSTORE. **eDrawings**. 2017. Disponível em:

<https://play.google.com/store/apps/details?id=com.solidworks.eDrawingsAndroid&hl =pt>. Acesso em 13 dez. 2017.

TECHNOLOGY, V. I. **Easy AR SDK**. 2018. Disponível em:

<https://www.easyar.com/view/sdk.html>. Acesso em 05 jan. 2018.

WIKITUDE. **Wikitude**. 2018. Disponível em: <https://www.wikitude.com/>. Acesso em 05 jan. 2018.